ี ปฏิทินการรับวางบิล-การจ่ายหนี้เจ้าหนี้การค้า

ปร**ะจำปีงบประมาณ พ.ศ. ๒๕๖๗ <mark>( XX )</mark> วันรับวางบิล <mark>X</mark> โอนจ่าย เจ้าหนี้การค้า**  $\times$  **วันหยุดราชวิทยาลัยฯ** 

**ERA** 

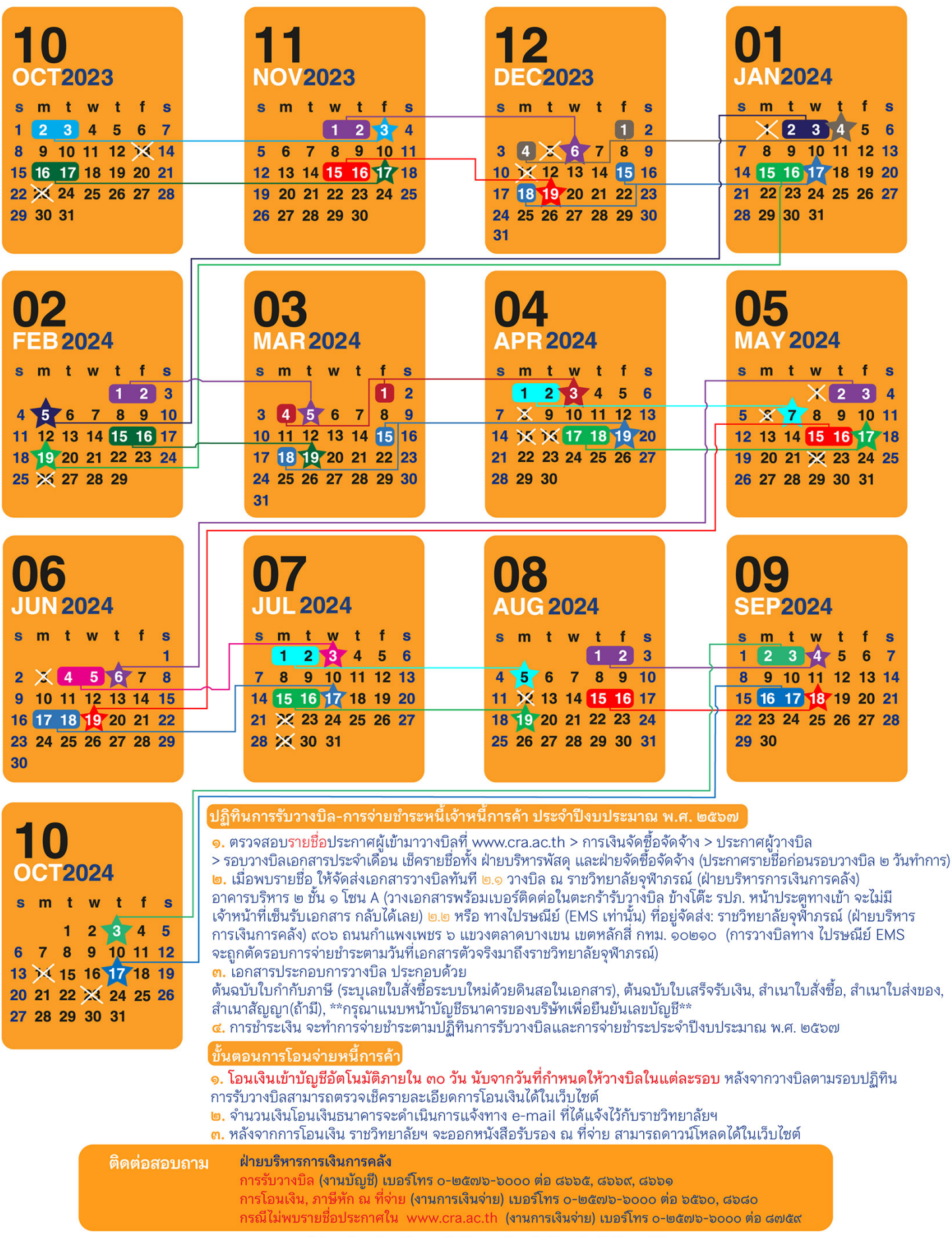

\*\*\*หากเอกสารไม่ถูกต้องเรียบร้อยจะไม่รับวางบิลหรือโอนเงินไม่ว่ากรณีใดๆ\*\*

### ขั้นตอนการวางบิล

# 1. ตรวจสอบรายชื่อประกาศผูเขามาวางบิลที่ www.cra.ac.th > การเงินจัดซื้อจัดจาง > ประกาศผูวางบิล

> รอบวางบิลเอกสารประจําเดือน เช็ครายชื่อทั้ง ฝายบริหารพัสดุและฝายจัดซ้อืจัดจาง (ประกาศรายชื่อกอนรอบวางบิล 2 วันทําการ)

### 2. เมื่อพบรายชื่อ ใหจัดสงเอกสารวางบิลทันที

#### 2.1 วางบิล ณ ราชวิทยาลัยจุฬาภรณ (ฝายบริหารการเงินการคลัง) อาคารบริหาร 2 ชั้น 1 โซน A

(วางเอกสารพร้อมเบอร์ติดต่อในตระกร้ารับวางบิล ข้างโต๊ะ รภป. หน้าประตูทางเข้า จะไม่มีเจ้าหน้าที่เซ็นรับเอกสาร กลับได้เลย)

## 2.2 หรือ ทางไปรษณีย (EMS เทานั้น)

# ที่อยู่จัดส่ง: ราชวิทยาลัยจุฬาภรณ์ (ฝ่ายบริหารการเงินการคลัง) 906 ถนนกำแพงเพชร 6 แขวงตลาดบางเขน เขตหลักสี่ กทม.10210

( การวางบิลทาง ไปรษณีย์ EMS จะถูกตัดรอบการจ่ายชำระตามวันที่เอกสารตัวจริงมาถึงราชวิทยาลัยจุฬาภรณ์ )

#### 3. เอกสารประกอบการวางบิล ประกอบดวย

ต้นฉบับใบกำกับภาษี (ระบุเลขใบสั่งซื้อระบบใหม่ด้วยดินสอในเอกสาร), ต้นฉบับใบเสร็จรับเงิน, สำเนาใบสั่งซื้อ,

สําเนาใบสงของ, สําเนาสัญญา(ถามี), \*\*กรุณาแนบหนาบัญชีธนาคารของบริษัทเพื่อยืนยันเลขบัญชี \*\*

#### 4. การชำระเงิน จะทำการจ่ายชำระตามปฏิทินการรับวางบิลและการจ่ายชำระประจำปีงบประมาณ พ.ศ.2567

### <u>ขั้นตอนการโอนจ่ายเจ้าหนี้การค้า</u>

- 1. โอนเงินเข้าบัญชีอัตโนมัติภายใน 30 วัน นับจากวันที่กำหนดให้วางบิลในแต่ละรอบ หลังจากวางบิลตามรอบปฏิทินการรับวางบิล สามารถตรวจเช็ครายละเอียดการโอนเงินไดในเว็บไซต
- 2. จำนวนเงินโอนเงินธนาคารจะดำเนินการแจ้งทาง e-mail ที่ได้แจ้งไว้กับราชวิทยาลัยฯ
- 3. หลังจากการโอนเงิน ราชวิทยาลัยฯ จะออกหนังสือรับรอง ณ ที่จาย สามารถดาวนโหลดไดในเว็บไซต

#### ติดตอสอบถาม

#### ฝายบริหารการเงินการคลัง

การรับวางบิล (งานบัญชี) เบอรโทร 0-2576-6000 ตอ 8665 , 8669 , 8661 การโอนเงิน ภาษีหัก ณ ที่จาย (งานการเงินจาย) เบอรโทร 0-2576-6000 ตอ 6560 , 8680 กรณีไมพบรายชื่อประกาศใน www.cra.ac.th (งานการเงินจาย) เบอรโทร 0-2576-6000 ตอ 8759 \*\*\*หากเอกสารไมถูกตองเรียบรอยจะไมรับวางบิลหรือโอนเงินไมวากรณีใดๆ\*\*

 **ตรวจสอบรายชื่อวางบิล : ไปที่ www.cra.ac.th >> การเงิน จัดซื้อ-จัดจ้าง >> ประกาศผู้วางบิล ตรวจสอบรายชื่อผู้รับเงิน : ไปที่ www.cra.ac.th >> การเงิน จัดซื้อ-จัดจ้าง >> รายชื่อผรู้ับเงิน**

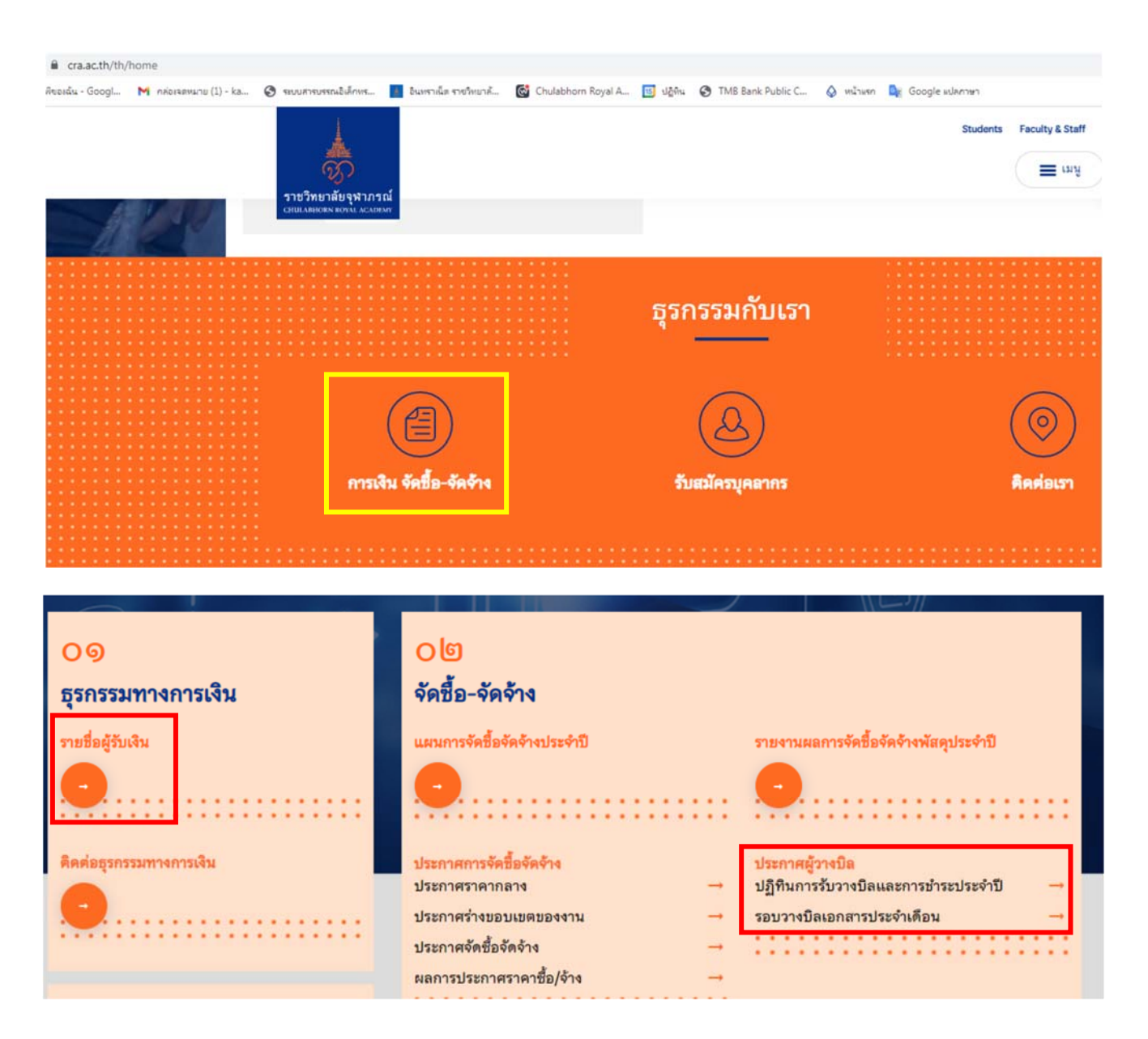

# **ประกาศผู้วางบิล**

- ปฏิทินการรับวางบิลและการชำระประจำปี (สำหรับเช็ครอบการวางบิลและรอบการจ่ายชำระ)
- รอบวางบิลเอกสารประจำเดือน (สำหรับเช็ครายชื่อประกาศวางบิลแต่ละรอบ เช็ครายชื่อทั้ง 2ฝ่ายบริหารพัสดุและจัดซื้อจัดจ้าง)

# **รายชื่อผู้รับเงิน**

- จะมีรายละเอียดการโอนเงินในแต่ละรอบ ตามปฏิทินการวางบิลและจ่ายชำระ (ยอดที่จะได้รับโอนสุทธิ คือยอดหลังหักภาษี1% และค่าธรรมเนียมการโอน8-12บาท)